## Southborough LibGuide: Blue Yeti Podcaster

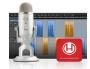

## Make Your Voice Heard!

Podcasting allows professionals and amateurs, alike, to broadcast their thoughts and opinions to a wide audience. With a few pieces of technology and a game plan for your content, you can hit the airwaves with style!

## **Preparation is Key**

Understanding your goals and content needs will increase the professionalism of your recordings and help you attract listeners.

What is your main idea? Will you be recording content alone? With a partner? Do you have a script or an outline? How frequently do you plan to record?

Definitely review the linked resources in this guide!

NPR Guide to Podcasting

**RSS: How to Start a Podcast** 

Katie Steckly: Starting a Podcast

#### **Recording Software**

The Hindenburg Journalist software was designed for podcasting and is packaged with the Blue Yeti. However, if you are already familiar with GarageBand (native to Apple), you may pair the Blue Yeti with it. Note: GarageBand contains features specific to mixing music that are not applicable to podcasting. On the MacMini, go to *Finder>Applications* to locate Hindenburg or GarageBand. Before deciding which to use, review these YouTube videos:

Podcasting with Hindenburg Journalist

Podcasting with GarageBand

#### Setting up the Blue Yeti Mic

After you've determined your content and software, setting up the Blue Yeti microphone is a snap!

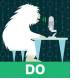

The Blue Yeti is a side-address microphone, connected to the MacMini via USB. The mic should be *perpendicular* to the desk, *NOT* at an angle. Simply unscrew the knobs on either side, position the mic straight up, and retighten the screws.

On the back of the Yeti microphone, select the appropriate setting for your recording:

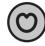

For solo podcasts, use Cardioid.

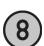

For a two-person podcast, use Bidirectional.

### Broadcast Your Podcast Just one more thing!

You've done lots of research about your content and selecting recording software. There is one more decision to make: will you launch your podcast *with* or *without* a website. If *without a website*, you can just set up an RSS feed. If however, your podcast will be associated with a website, you will need to create a website and select a host (*see the Website LibGuide for more info about creating a website*). The videos below and the linked resources from CW/MARS and Overdrive can help you make those decisions.

Create RSS Feed to launch podcast

Katie Steckly: Launching Podcast on Apple Podcasts and Spotify

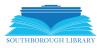

# Southborough LibGuide: Blue Yeti Podcaster

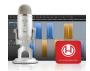

### Linking a Podcast in a Website

Although not required, websites can be a great way to add related content, attract listeners and promote your podcast to various other social media channels. Certain website platforms require specific podcast players. The following list can get you started on learning how to integrate a podcast with a website:

<u>Weebly: Embed Podcast</u> <u>Wix Podcast Player</u> <u>WordPress: Embed Podcast</u> <u>Embedding Podcasts into Websites</u>

#### **CW/MARS Resources**

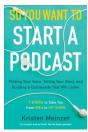

So You Want to Start a Podcast

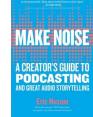

<u>Make Noise: A</u> <u>Creator's Guide to</u> <u>Podcasting and Great</u> <u>Audio Storytelling</u>

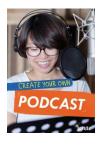

Create Your Own Podcast

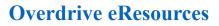

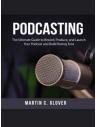

Podcasting: The Ultimate Guide to record, produce and launch your podcast and build raving fans

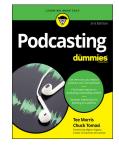

Podcasting for Dummies

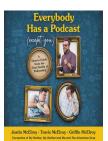

Everybody has a Podcast

#### **Share Your Progress**

Be sure to take photos, short videos - or a link to your podcast - and email to <u>rdonovan@southboroughma.com</u> so we can post them on our Facebook and Twitter pages. Use hashtag #sblibIdeaLab.

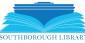